## <span id="page-0-1"></span>**SAP Solution Manager Integration**

<span id="page-0-0"></span>Available SAP Solution Manager Integration report

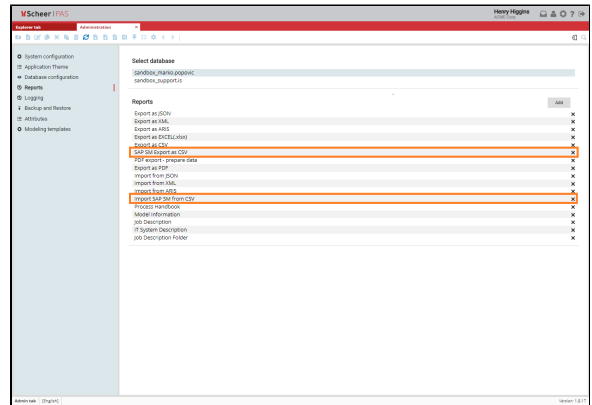

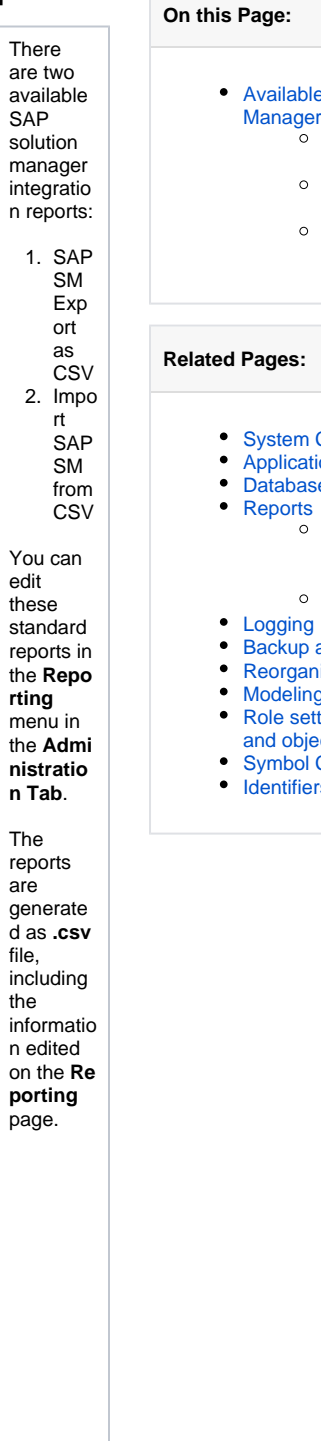

the

e SAP Solution Integration report [SAP SM Export](#page-1-0)  [as CSV](#page-1-0) [Import SAP SM](#page-1-1)  [from CSV](#page-1-1) [SAP Integration](#page-1-2)  [Process Steps](#page-1-2) Configuration ion Theme **e** Configuration [SAP Solution](#page-0-1)  [Manager](#page-0-1)  [Integration](#page-0-1) [Standard Reports](https://doc.scheer-pas.com/display/MODELER/Standard+Reports) and Restore ization g Templates tings for models  $ects$ 

- Customization
- $\overline{\mathbf{s}}$

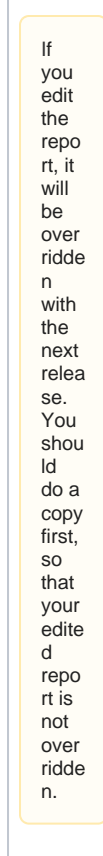

## <span id="page-1-0"></span>SAP SM Export as CSV

- Creates a report containing information about objects inside of a targeted model: **Id**, **Name**, **Obje ct Type**, **Scheer Url** and **Sap Url**.
- It can be run on a **database**, **folder** or a **model**.
- Only **Functions** and **Documents** object types can be exported.

## <span id="page-1-1"></span>Import SAP SM from CSV

- It can be run on a **database** or a **model**.
- It updates all the referenced objects it finds in the database/folder and saves the SAP URL into a predefined attribute.

## <span id="page-1-2"></span>SAP Integration Process Steps

- The export is performed in the model editor.
- The exported **.csv** file is matched against the SAP data. Where a match is made, the model editor URL is saved to SAP, and a SAP URL is saved to a new file.
- The file with SAP URL is imported into the model editor.